Tocynaperactive СОГЛАСОВАНО BOEN льник ГЦИ СИ «Воентест» Нача no ca **IRBO** 32 ГНИЙИ МО РФ rist. А.Ю. Кузин **BOY ON WWW** «IS» 2005 г.  $08$ 

 $969$ 

Инструкция

Анализаторы спектра цифровые БАС

МЕТОДИКА ПОВЕРКИ **БИГМ 410111.017 МП** 

Настоящая методика поверки распространяется анализаторы спектра цифровые БАС (далее - БАС), и устанавливает методы и средства их первичной и периодической поверок.

Настоящая методика соответствует требованиям МИ 2526 и МИ 2140.

Межповерочный интервал 1 год.

Перед проведением поверки необходимо предварительно ознакомиться с формуляром и Руководством по эксплуатации БАС.

## 1 ОПЕРАЦИИ ПОВЕРКИ

1.1 При проведении поверки БАС должны выполняться операции, приведенные в таблице 1.1.

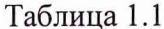

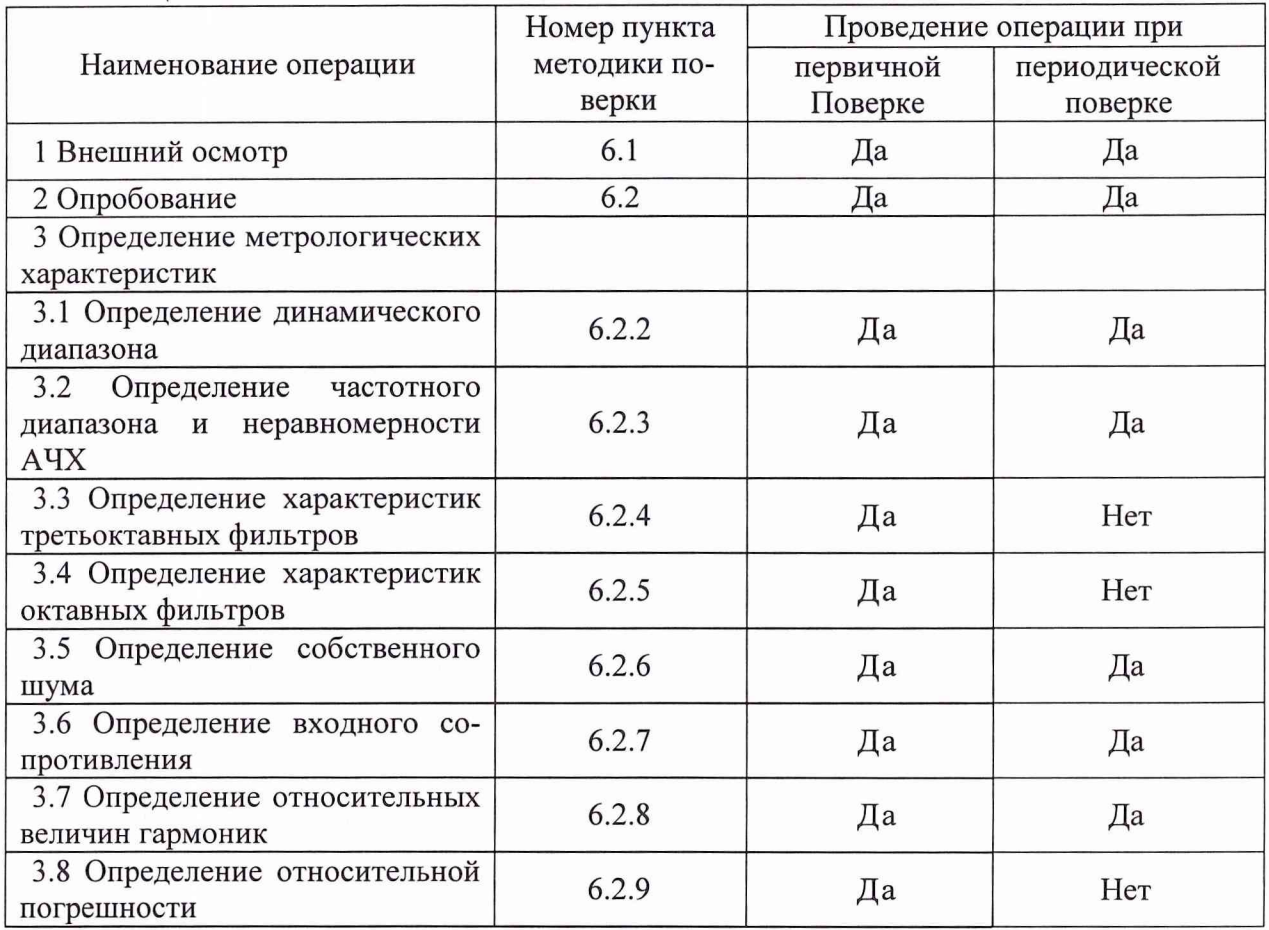

# 2 СРЕДСТВА ПОВЕРКИ

2.1 При проведении поверки должны быть применены средства измерений и вспомогательные устройства, приведенные в таблице 2.1

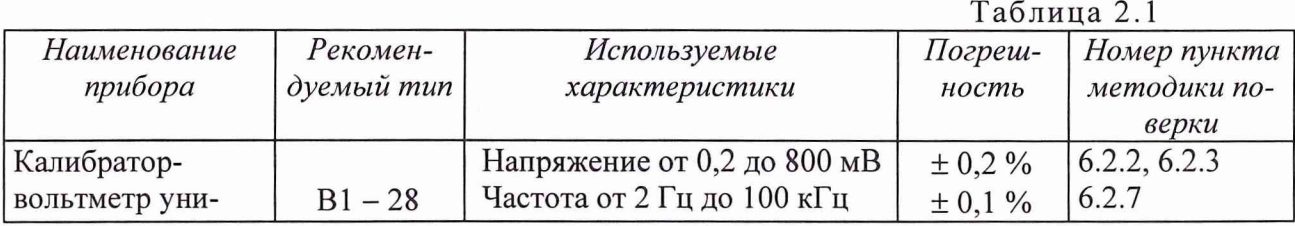

 $\sqrt{2}$ 

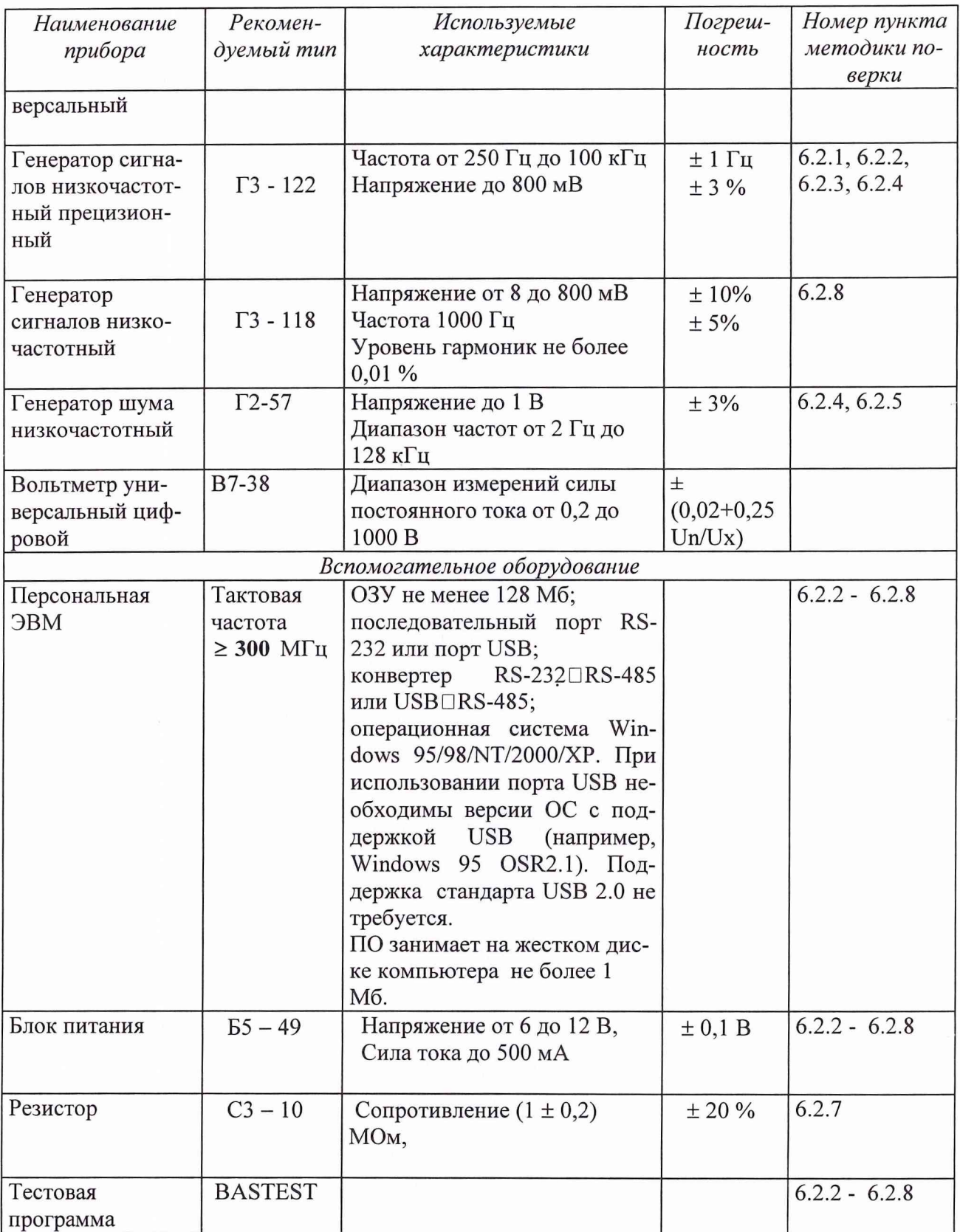

2.2 Применяемые при поверке СИ должны иметь действующий документ о поверке.

2.3 Допускается применение других средств измерений, удовлетворяющих требованиям настоящей методики и обеспечивающих измерение соответствующих параметров с требуемой погрешностью.

#### **3 УСЛОВИЯ ПОВЕРКИ**

3.1 При проведении поверки должны соблюдаться следующие условия:

- температура воздуха (20  $\pm$  10) °С;

- атмосферное давление от 84 до 106 кПа (от 630 до 795 мм рт. ст.);

- относительная влажность воздуха до 80% при температуре воздуха (20  $\pm$  5)°C;

+10% - напряжение сети 220 ~15% В;

- частота сети (50  $\pm$  1) Гц.

# 4 ТРЕБОВАНИЯ К БЕЗОПАСНОСТИ И КВАЛИФИКАЦИИ ПЕРСОНАЛА

4.1 При выполнении операций поверки должны быть соблюдены все требования техники безопасности, регламентированные ГОСТ 12.1.019-79, ГОСТ 12.1.0380-82, ГОСТ 12.3.0019-80, действующими «Правилами технической эксплуатации электроустановок потребителей», «Правилами техники безопасности при эксплуатации электроустановок потребителей», а также всеми действующими местными инструкциями по технике безопасности.

4.2 К выполнению операций поверки и обработке результатов наблюдений могут быть допущены только лица, аттестованные в качестве поверителя в установленном порядке.

# 5 ПОДГОТОВКА К ПОВЕРКЕ

5.1 При периодической поверке представляют дополнительно свидетельство (протокол) о предыдущей поверке.

5.2 Во время подготовки к поверке поверитель знакомится с НД на поверяемый БАС, а также подготавливает все материалы и средства измерений необходимые для проведения поверки.

6 П Р О В Е Д Е Н И Е П О В Е Р К И

6.1 Внешний осмотр.

6.1.1 При проведении внешнего осмотра устанавливается:

- соответствие БАС представленной ЭД;

- отсутствие внешних повреждений,

- выполнение условий поверки, установленных в разделе 3;

- наличие защитного заземления.

6.1.2 При проведении периодической поверки рассматривается свидетельство о предыдущей поверке.

6.2 Опробование.

6.2.1 Для опробования БАС необходимо:

- подключить к БАС источник питания,

- соединить кабелем и ПЭВМ,

- включить электропитание,

подключить во входу БАС генератор шума ГЗ-122 ,

включить блок в режим третьоктавного анализа,

Убедиться в том, что при изменении уровня на выходе генератора уровни сигналов на дисплее ПЭВМ изменяются.

4

6.2.2 Определение динамического диапазона.

Определение динамического диапазона проводится по структурной схеме, приведенной на рис. 1.

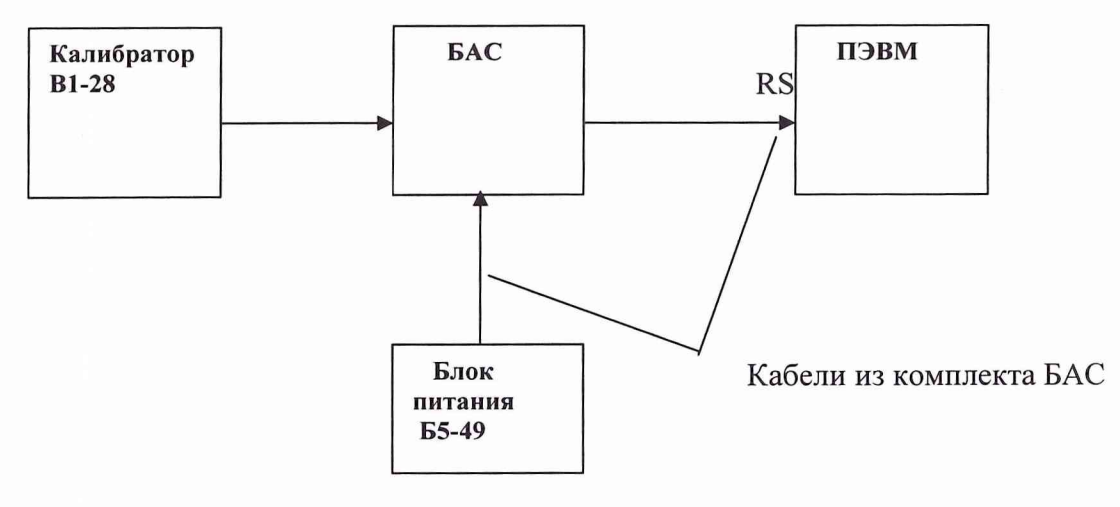

Рисунок 1.

Подключить калибратор на вход БАС. Соединить порт БАС и порт RS-485 ПЭВМ. На блоке питания установить напряжение (12±0,5)В. Загрузить на ПЭВМ тестовую программу BASTESTE. В программе установить режим узкополосного анализа, коэффициент усиления - 0 дБ.

На калибраторе установить частоту 2 Гц и эффективное значение напряжения 1 В (120) дБ относительно уровня с амплитудой 1 мкВ). С помощью калибратора последовательно генерировать тональные сигналы на всех центральных частотах октав рабочего диапазона. Последовательно считывать уровни сигналов на дисплее на каждой центральной частоте установленной на калибраторе октавы. Если измеренные уровни отличаются от уровней заданных калибратором не более чем на  $\pm 0.1$  дБ, то результаты проверки верхней границы динамического диапазона считаются удовлетворительными.

Далее в том же самом режиме работы БАС с помощью калибратора должны быть сгенерированы тональные сигналы на всех центральных частотах октав рабочего диапазона с уровнем 100 мкВ (40 дБ). Измерить полученные на дисплее уровни. Если измеренные уровни отличаются от генерируемых не более чем на ±0.2 дБ, то результаты проверки нижней границы динамического диапазона считаются удовлетворительными.

Если результаты проверки обеих границ динамического диапазона удовлетворительны, то и результаты проверки всего динамического диапазона считаются удовлетворительными.

6.2.3 Определение частотного диапазона и неравномерности АЧХ.

Определение частотного диапазона и неравномерности амплитудно-частотной характеристики производится с помощью схемы, представленной на рис. 1. Для ее выполнения необходимо подключить калибратор на вход БАС. Соединить порт БАС и порт RS-485 ПЭВМ. На блоке питания установить напряжение (12±0,5)В. На калибраторе установить частоту 2 Гц и эффективное значение напряжения 500 мВ (114 дБ). Загрузить на ПЭВМ тестовую программу BASTEST. В программе установить режим узкополосного анализа, коэффициент усиления - 0 дБ.

Провести измерение, нажав кнопку «Старт». Установить маркер в левый край графических экранов на отметку общего уровня. В правом верхнем углу каждого из экранов будет надпись «УЗКОПОЛОСНЫЙ АНАЛИЗ» и эффективное значение в единицах напряжения и в децибелах относительно уровня 1мкВ. Остановить процесс измерения, нажав на кнопку

5

«Стоп». По показаниям на экране определить уровень сигнала. Провести измерения для всех среднегеометрических частот третьоктав.

Результаты испытаний считаются удовлетворительными, если отклонения измеренных уровней от уровней заданных на калибраторе не превышает  $\pm$  0.2 дБ.

6.2.4 Определение характеристик третьоктавных фильтров.

Определение номинальных средних геометрических частот (в дальнейшем средних частот) третьоктавных фильтров и их затухания на относительных частотах, проводится по схеме, приведенной на рисунке 2. Проверка эффективной ширины полосы пропускания проводится по структурной схеме, приведенной на рисунке 3. Затухание и эффективная ширина полосы пропускания проверяется лишь у трех соседних фильтров, так как характеристики цифровых фильтров с кратными средними частотами полностью идентичны.

Для проверки номинальных средних частот необходимо при отключенном генераторе (рис. 2) выставить в тестовой программе коэффициент усиления 0 дБ и режим третьоктавного анализа. На экране должна быть видна гистограмма, отображающая уровень шумов. Гистограмма должна состоять из 48 " столбиков " с указанными под ними номинальными средними частотами от 2 Гц до 100 кГц. Если такая гистограмма наблюдается, то результаты проверки средних частот считаются удовлетворительными.

Для проверки затухания генератор  $\Gamma$ 3 - 122 подключить к входу БАС. Выставить на ПЭВМ коэффициент усиления 0 дБ и режим третьоктавного анализа. Выставить на генераторе одну из частот, указанных в таблице 6.1 в столбце, соответствующем средней частоте 1250 Гц, с погрешностью не более  $\pm$  1 Гц и напряжение (707  $\pm$  50) мВ.

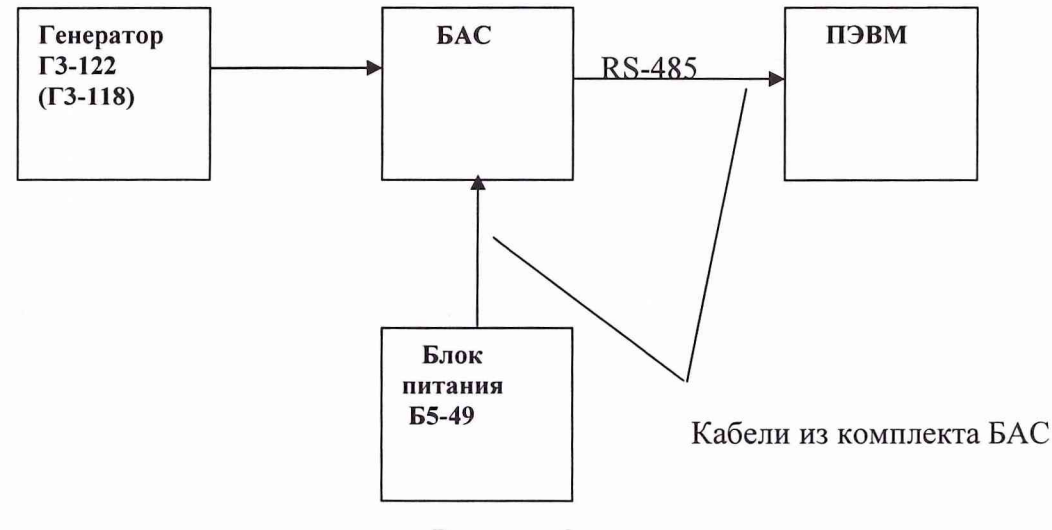

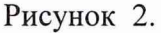

Установить маркер последовательно на общий уровень и на среднюю частоту 1250 Гц. По разности показаний в децибелах определить затухание фильтра со средней частотой 1250 Гц на выбранной частоте. Провести измерения на всех частотах, приведенных в таблице 6.1 для фильтра со средней частотой 1250 Гц. Повторить испытания для фильтров со средними частотами 1600 Гц и 2000 Гц, пользуясь таблицей 6.1.

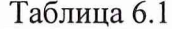

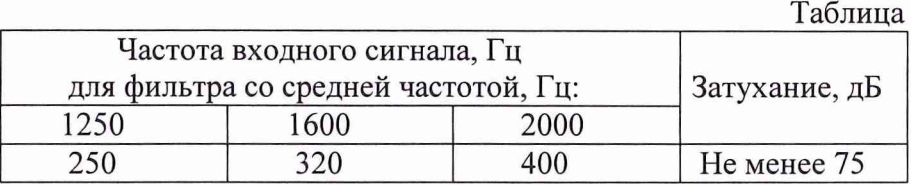

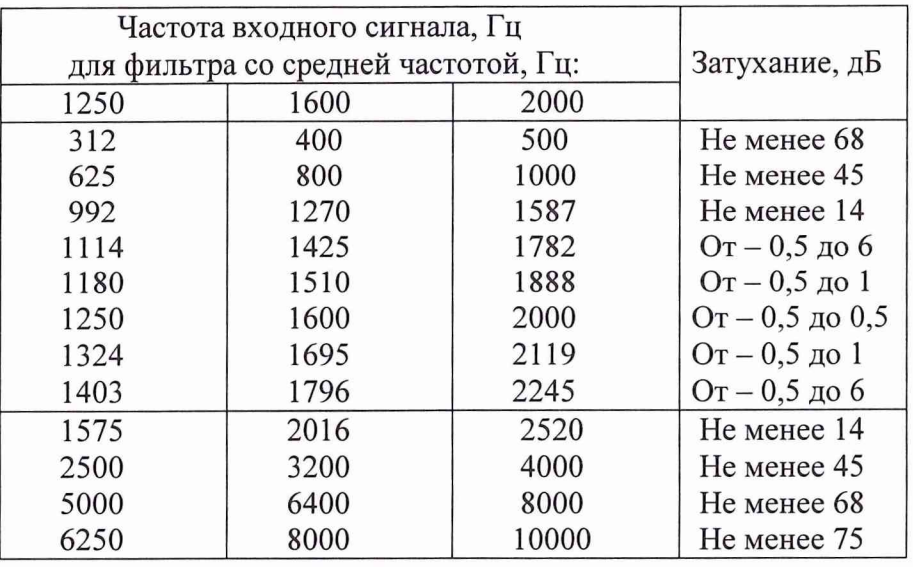

Результаты проверки затухания считаются удовлетворительными, если на всех указанных частотах затухание всех трех фильтров находится в пределах, указанных в таблице 6.1.

Поверка эффективной ширины полосы пропускания фильтра (рис.З) также производится в трех соседних частотных полосах, так как полосы пропускания остальных фильтров с кратными средними частотами идентичны.

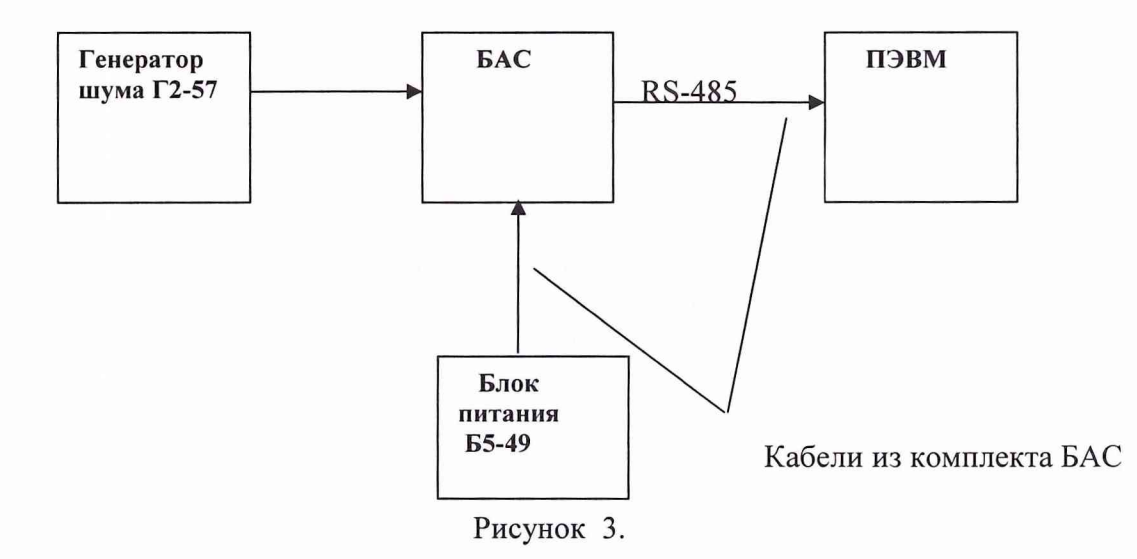

Для проверки отклонения эффективной полосы ширины пропускания фильтра от номинального значения ширины полосы на третьоктавные фильтры на частотах 1250, 1600 и 2000 Гц с генератора подается белый шум известной спектральной плотности мощности Sg. На включенном в режим тртьоктавного анализа блоке на каждом из фильтров измеряется уровень сигнала L.

Далее по формуле

$$
Si = 10 \tbinom{(L/10-12)}{}
$$
 (1)

вычисляется мощность сигнала, прошедшего через фильтр. Затем в соответствии с выражением :

$$
\Delta f = Si / Sg,
$$
 (2)

определяется эффективная ширина полосы пропусканая фильтра <sup>1</sup> 2f.

Если для всех трех фильтров величина  $\Delta 3$  (%),

#### $\Delta 3 = ((\Delta f / 0.2316* F) - 1)*100$

где F - центральная частота фильтра, не превышает 8%, то результаты поверки эффективной ширины полосы пропускания третьоктавных фильтров считаются удовлетворительными.

6.2.5 Определение характеристик октавных фильтров.

Определение средних частот октавных фильтров проводится в п. 6.2.4, т. к. они совпадают с каждой третьей частотой третьоктавных фильтров. Поверка затухания на относительных частотах, проводится по схеме, приведенной на рисунке 2. Проверка эффективной ширины полосы пропускания проводится по структурной схеме, приведенной на рисунке 3. Затухание и эффективная ширина полосы пропускания проверяется лишь у одного фильтра, так как характеристики всех остальных цифровых фильтров полностью идентичны.

Для поверки затухания необходимо выставить в тестовой программе коэффициент усиления 0 дБ и режим октавного анализа. На генераторе выставить напряжение (707  $\pm$  50) мВ. Измерить затухание на частотах, указанных в таблице 6.2.

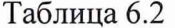

 $(3),$ 

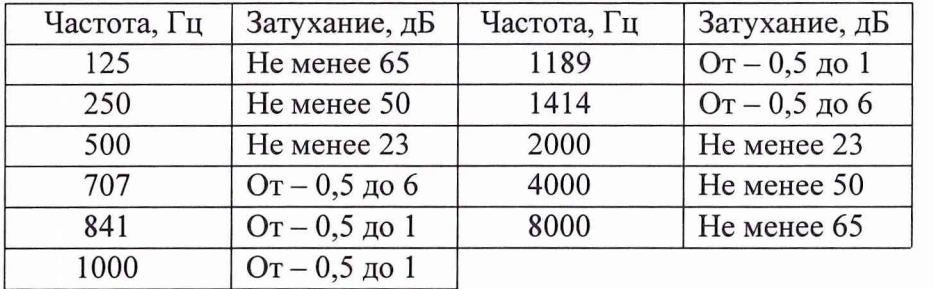

Результаты определения затухания считаются удовлетворительными, если на всех указанных частотах затухание фильтра находится в пределах, указанных в таблице 6.2.

Определение эффективной ширины полосы пропускания октавных фильтров производится также только для одного фильтра. Измерения проводятся следующим образом. На фильтр со средней частотой 1000 Гц ц с генератора подается белый шум известной спектральной плотности мощности Sg. На включенном в режим октавного анализа блоке измеряется уровень сигнала L. Даоее по формулам 1 и 2 вычисляются значения Si и  $\Delta f$ . Затем по измеренному значению L вычисляется величина  $\Delta 1$  (%),

> $\Delta 1 = ((\Delta f / 0.7071 * F) - 1) * 100$  $(4).$

Если  $\Delta 1$  меньше 8%, %, то результаты проверки эффективной ширины полосы пропускания октавных фильтров считаются удовлетворительными.

6.2.6 Определение собственного шума.

Определение уровня собственного шума БАС проводится по структурной схеме, приведенной на рисунке 4.

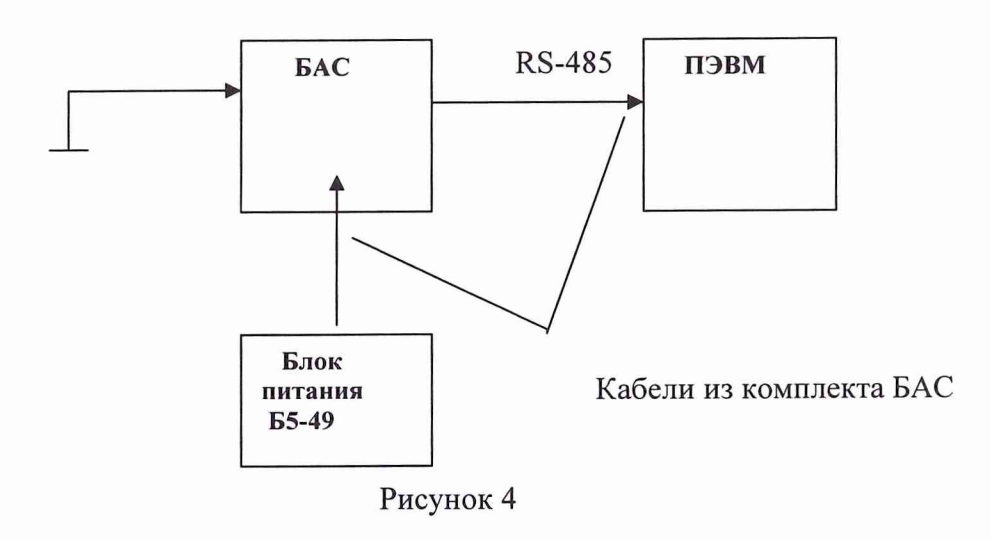

Замкнуть вход на корпус. Выставить входа коэффициент усиления 30 дБ и провести измерение шума в третьоктавных фильтрах.

Результаты проверки считаются удовлетворительными, если значения собственного шума (приведенного ко входу) в третьоктавных полосах в диапазонах 22,4; 70,7; 224 и 707 мВ не превышают мину 76 дБ.

6.2.7 Определение входного сопротивления.

Определение входного сопротивления проводится по структурной схеме, приведенной на рисунке 5.

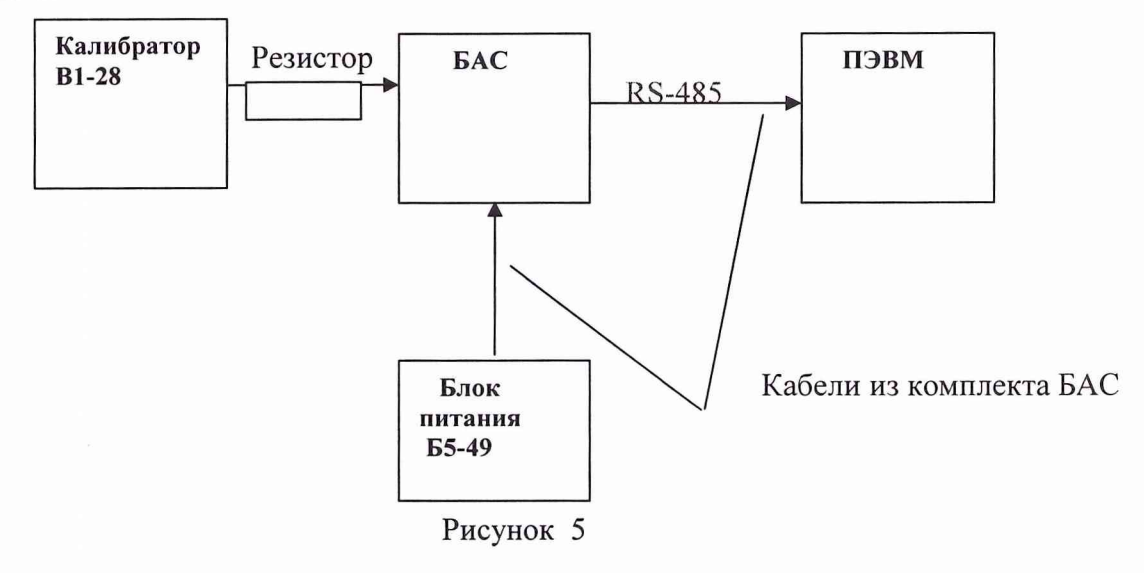

Выбрать номинальное сопротивление резистора R = (1 ± 0.2) МОм. Подключить резистор ко входу БАС. Установить на калибраторе частоту (20 ± 5) Гц и напряжение в пределах 707 - 300 мВ. Произвести измерение уровня сигнала. Вычислить входное сопротивление R  $_{\text{B}x}$ по формуле (1)

$$
R_{bx} = \frac{UR}{U_K - U},\tag{1}
$$

где U - измеренное напряжение;

 $U_{\kappa}$  - заданное напряжение на калибраторе;

R - сопротивление резистора.

Результаты проверки считаются удовлетворительными, если входное сопротивление составляет не менее 1 Мом.

6.2.8 Проверка относительных величин гармоник. Проверка относительных величин гармоник проводится по структурной схеме, приведенной на рисунке 2 с помощью генератора ГЗ-118. Подключить генератор ГЗ - 118 к линейным входам. Установить на генераторе частоту 1000 Гц и напряжение в пределах (707 ± 50) мВ.

Установить в программе усиление 0 дБ и режим узкополосного анализа. Устанавливая маркер на частоту 1000 Гц , измерить величины первой и высших гармоник. Вычислить отношения величин высших гармоник к величине первой гармоники. Повторить измерения при других значениях коэффициентов усиления, подавая на входы максимальные напряжения.

Результаты проверки считаются удовлетворительными, если относительные величины гармоник не превышают 0,016 % для всех входов при всех значениях коэффициентов усиления.

6.2.9 Поверка относительной погрешности. Основная относительная погрешность БАС определяется максимальным отклонением эффективной ширины пропускания фильтров от номинального значения. В нашем случае, погрешность в дБ определится следующим образом:

$$
\delta = 20 \lg (1 + 00.1 \cdot |\Delta|). \tag{5}
$$

где  $\Delta = \Delta 1$  для случая октавного анализа или  $\Delta = \Delta 3$  для случая третьоктавного анализа.

Если для всех измеренных в п. 6.2.4 и 6.2.5 значений  $\Delta$ 3 и  $\Delta$ 1 величина  $\delta$  не превосходит 1 дБ, то результаты проверки основной относительной погрешности считаются удовлетворительными.

## 7 ОФОРМЛЕНИЕ РЕЗУЛЬТАТОВ ПОВЕРКИ

7.1 При проверке ведут протокол произвольной формы или по форме, приведенной в приложении 8 МИ 2140.

7.2 При положительных результатах поверки выдается свидетельство о поверке и качестве рабочего средства измерений по МИ 1620-91, форма которого приведена в приложении ПР 50.2.006.

7.3 При отрицательных результатах поверки БАС к применению не допускается и на него выдается извещение о непригодности в соответствии с требованиями ПР 50.2.006 с указанием причины.

От НТЦ «Мониторинг» Главный инженер

Hang

А.С. Чащин

От 32 ГНИИИ МО РФ Начальник отдела nk ornena<br>WWW

**В.В.Супрунюк**